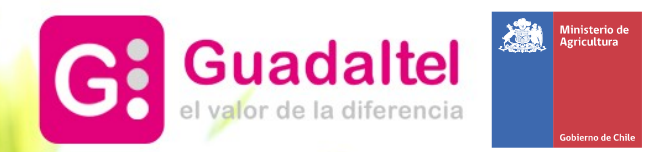

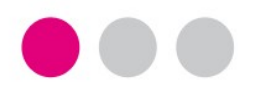

Portal Agromet – Manual de usabilidad<br>Ministerio de Agricultura - GOBIERNO DE CHILE 2017

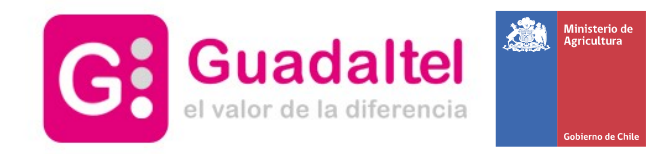

## Portada

2

3

Acceso a otras pantallas del portal desde el menú superior

Acceso a ayuda, contacto y preguntas frecuentes (pie de página)

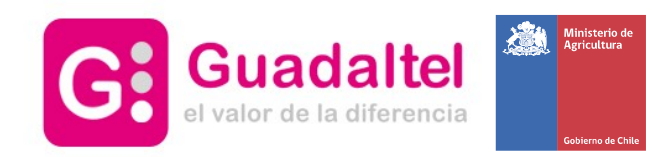

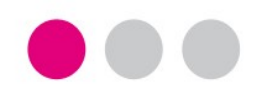

Recorrido explicativo por las distintas opciones existentes en la portada del portal con el fin de facilitar al usuario el conocimiento y la usabilidad de las nuevas funcionalidades disponibles en la misma.

# 1 - Portada

- 1.1 Portada: Visión global de la disposición de elementos al entrar al portal
- 1.2 Portada: Sección alertas
- 1.3 Portada: Selección de EMA, Ver Mapa y Localízame
- 1.4 Portada: Estación favorita y suscripción a alertas
- 1.5 Portada: Última lectura de la estación seleccionada
- 1.6 Portada: Últimas 24 horas Gráfica
- 1.7 Portada: Últimas 24 horas Tabla
- 1.8 Portada: Previsión del tiempo
- 1.9 Portada: Informes mensuales Noticias Twitter

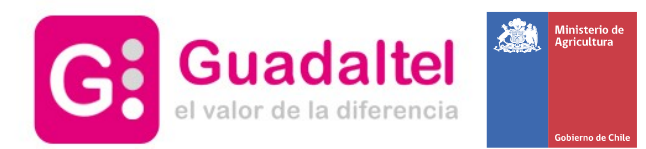

## • 1.1 – Visión general de la portada

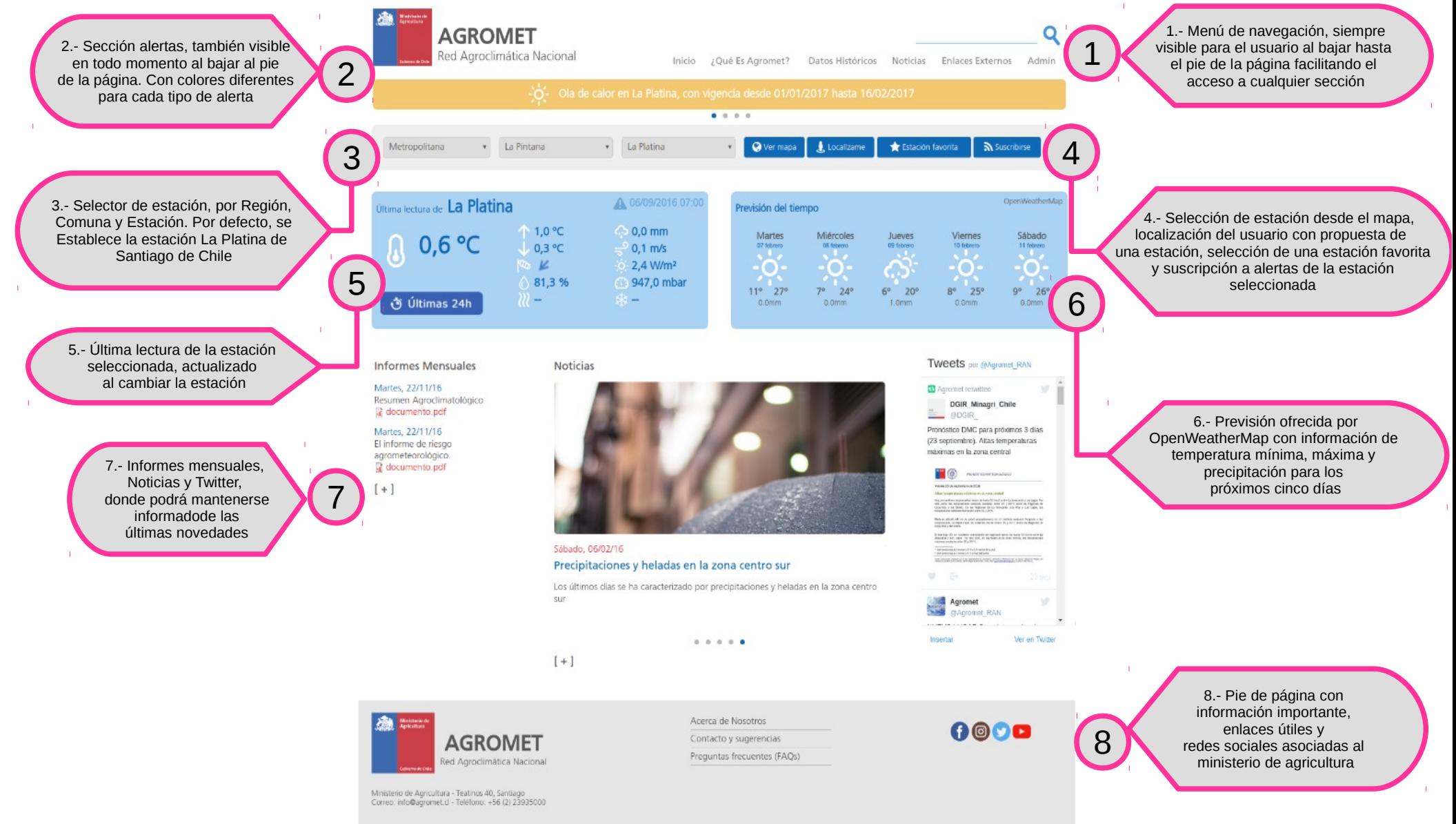

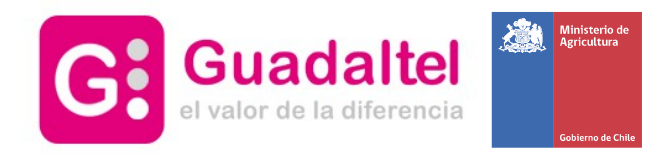

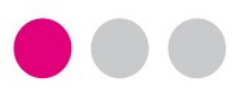

● 1.2 – Sección ALERTAS

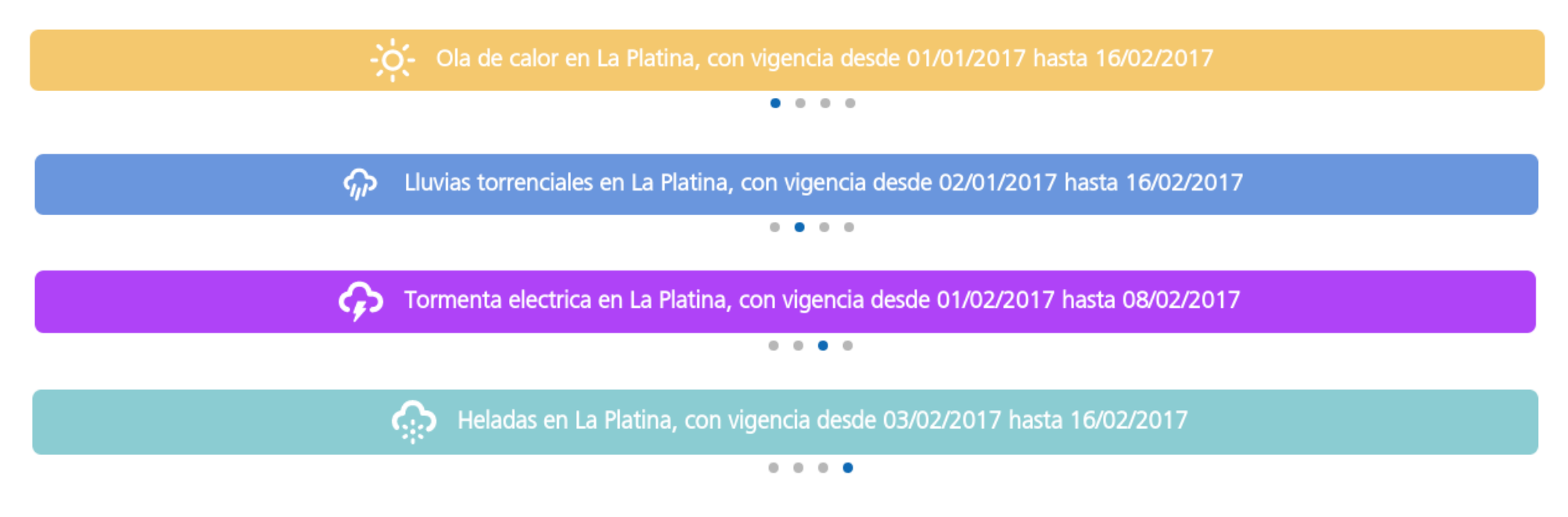

- Carrousel donde se muestran las alertas futuras vigentes en la estación seleccionada
- El color está asociado a un tipo de alerta concreto, por ejemplo, amarillo para olas de calor, azul para lluvias intensas, morado para alertas de tormenta eléctrica, azul claro para heladas, etc
- Cada alerta está asociadas con un icono identificativo, tipo de alerta, estación afectada y periodo de vigencia

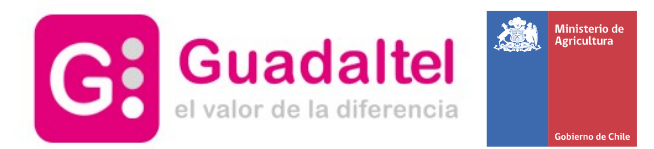

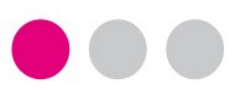

## • 1.3 – Selección de EMA, Ver Mapa y Localízame

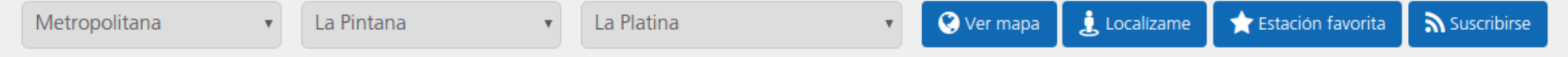

- ● **Selectores**: Posibilidad de seleccionar mediante listas desplegables región comuna estación, actualizable al clicar en cada una de izquierda a derecha
- **Ver Mapa**: Posibilidad de seleccionar mediante un mapa que se desplegará al clicar sobre el botón Ver Mapa

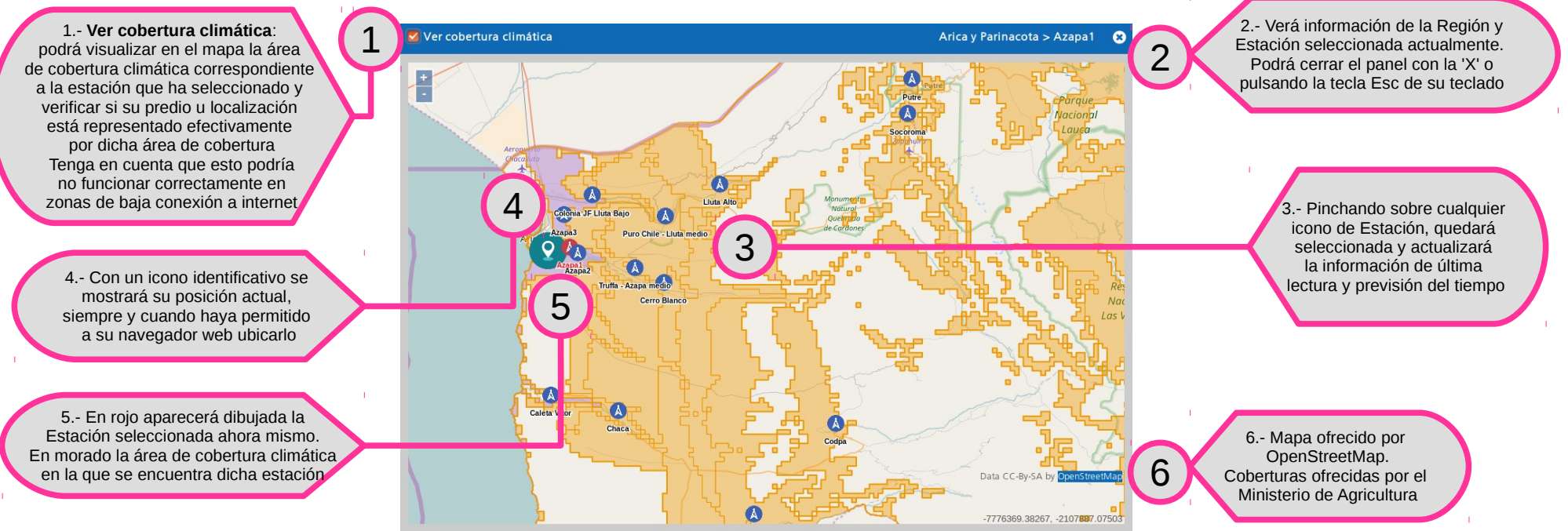

Guadaltel © 2017 ● **Localízame**: Si acepta la petición de ubicación, el sistema le propondrá la estación más cercana que se encuentra en la área de cobertura climática correspondiente a su localización.

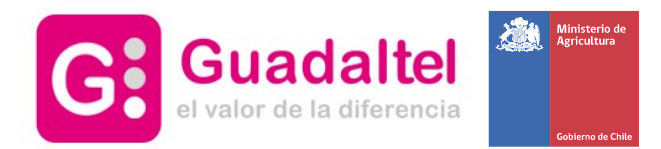

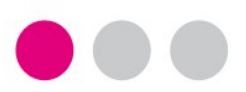

# • 1.4 – Otras opciones: estación favorita y suscripción a alertas

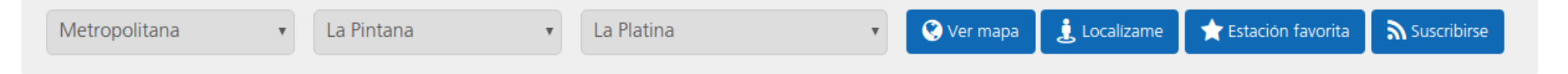

● **Estación favorita**: Al clicar en esta opción tendrá la posibilidad de registrar la estación seleccionada como su estación favorita y la visualizará cada vez que entre en el portal Agromet. Tenga en cuenta que usar otro navegador web distinto, acceder desde otro dispositivo (por ejemplo, un ordenador de mesa y un teléfono móvil) o limpiar el historial de navegación haría que no se seleccionara la estación hasta que volviera a guardarla como favorita.

● **Subscribirse:** permite suscribirse a alertas correspondientes a la estación seleccionada. Al seleccionar esta opción se despliega el siguiente panel

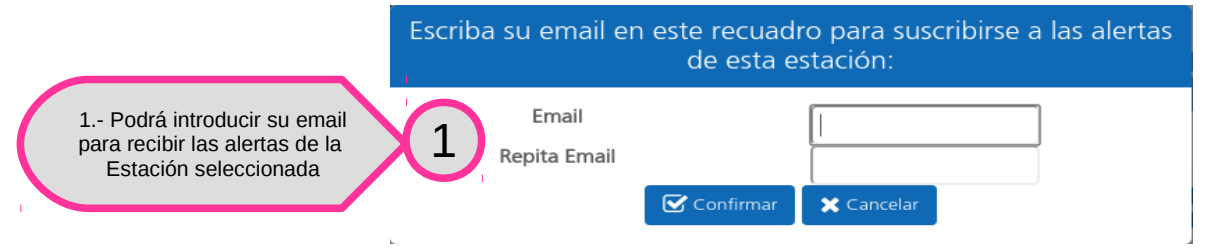

 Tras introducirlo, la aplicación envía un email a la dirección con información referente a la suscripción y un enlace de confirmación. Al acceder a este enlace, se informará que la suscripción se ha llevado con éxito y a partir de ese momento, recibirá en su email todas las alertas vigentes asociadas a esta estación.

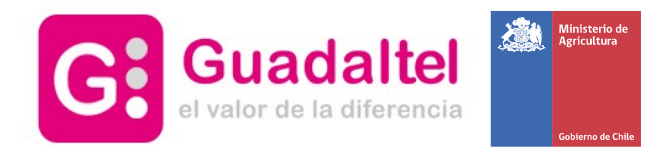

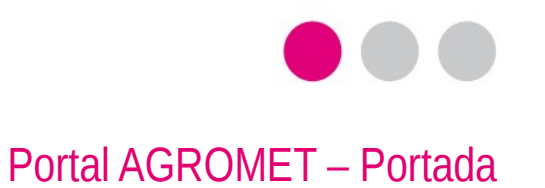

# ● 1.5 – Última lectura de la Estación seleccionada

● Última lectura de todas las variables medidas por la estación seleccionada

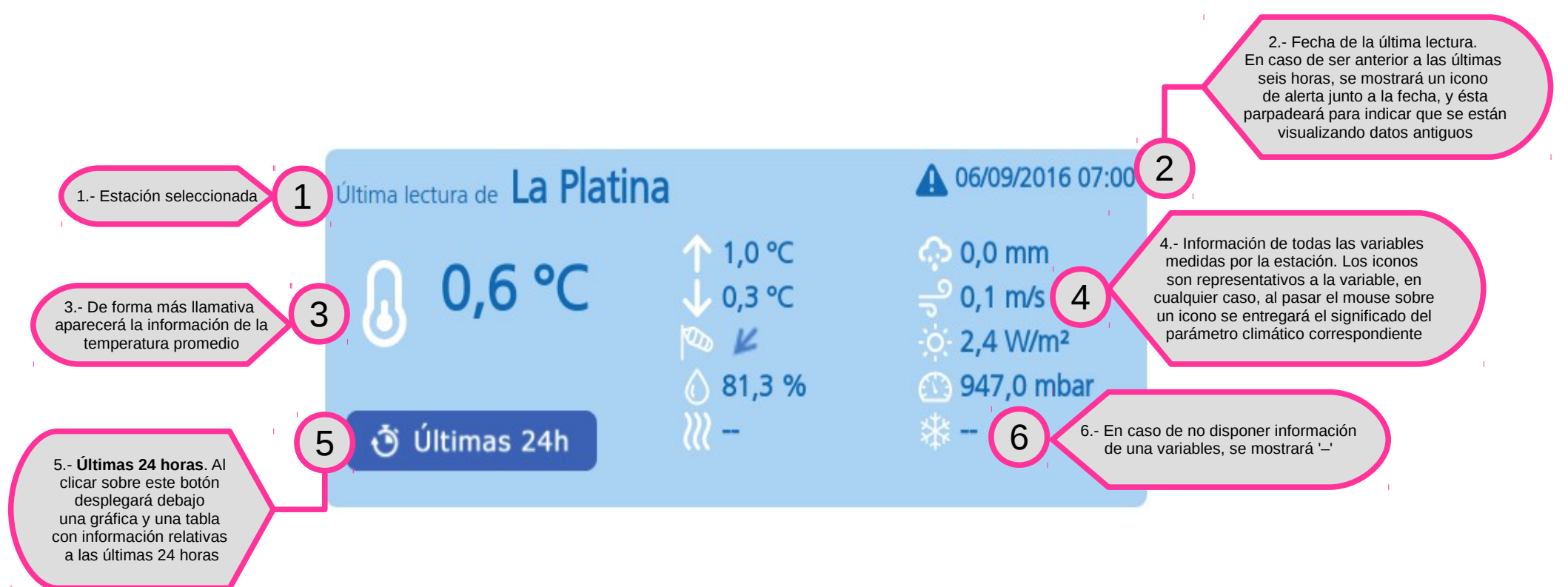

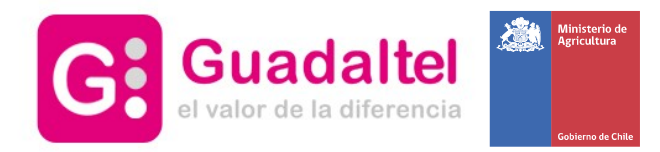

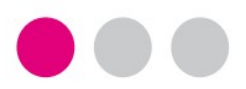

● 1.6 – Últimas 24 horas de la Estación seleccionada - Gráfica

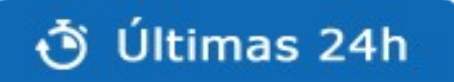

- Visualización gráfica de los valores en las últimas 24 horas relativas a la última lectura de la estación
- Ofrece la posibilidad de seleccionar distintas variables dinámicamente con un selector

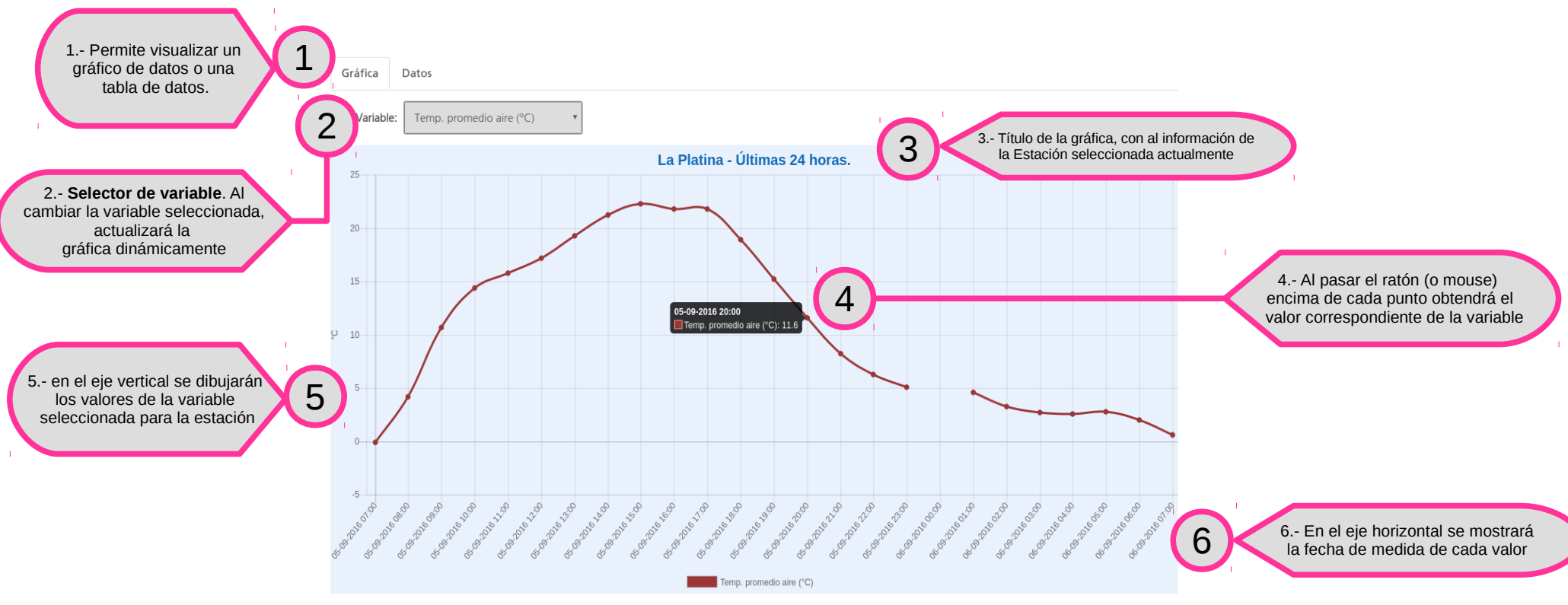

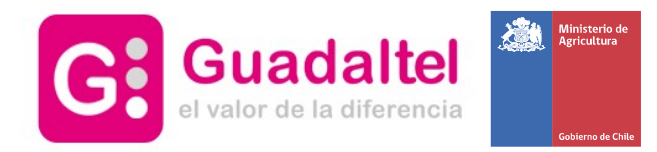

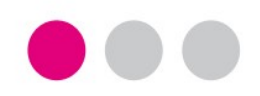

# ● 1.7 – Últimas 24 horas de la Estación seleccionada - Tabla

- Visualización en tabla de los valores en las últimas 24 horas relativas a la última lectura de la estación
- Se mostrarán las distintas variables en cada fila y las fechas de medición en las columnas

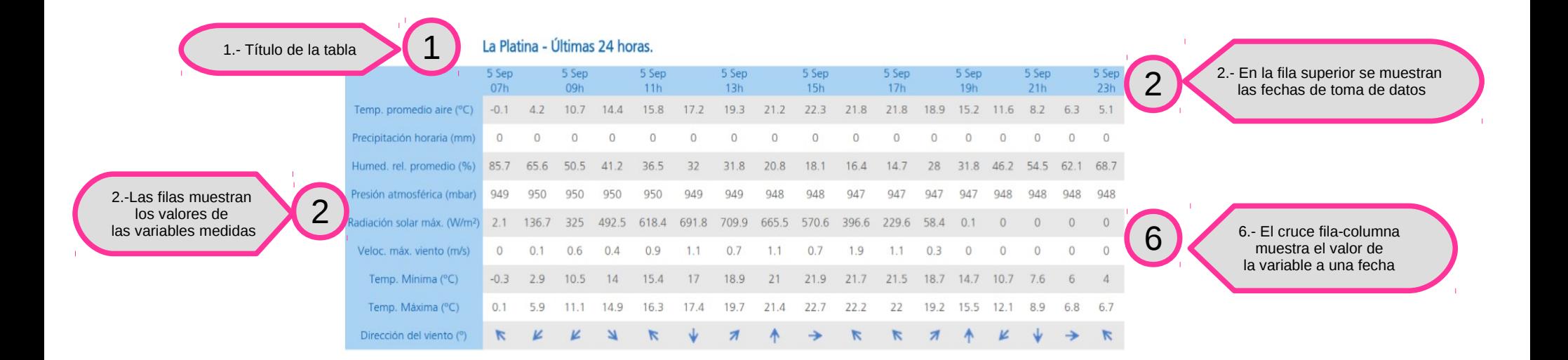

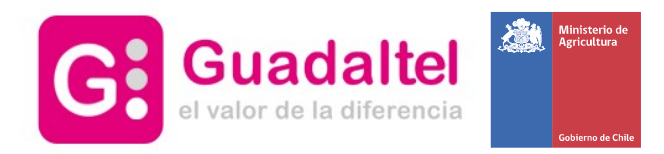

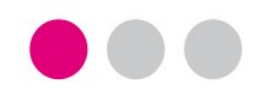

- 1.8 Previsión del tiempo
	- Muestra la previsión del tiempo para los próximos cinco días
	- Información ofrecida por OpenWeatherMap

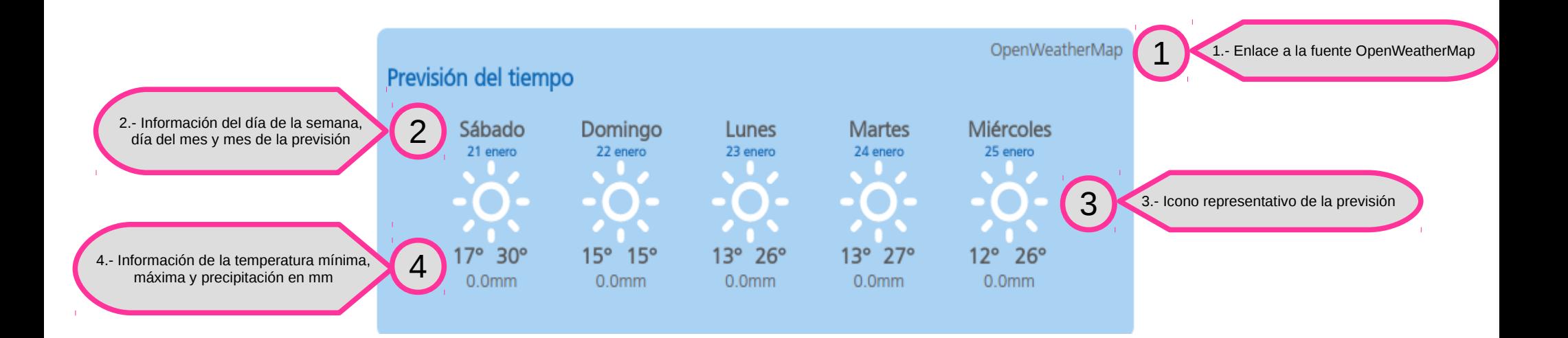

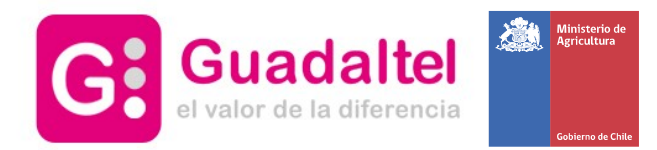

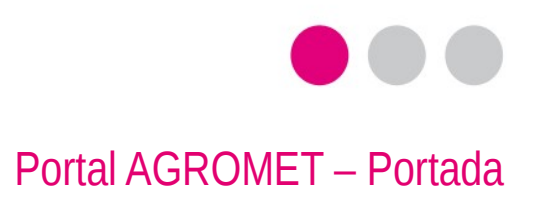

## • 1.9 – Informes mensuales – Noticias – Twitter

● Muestra los últimos informes mensuales, noticias y tweets añadidos al sistema

#### **Informes Mensuales**

Martes, 22/11/16 Resumen Agroclimatológico documento.pdf

Martes, 22/11/16 El informe de riesgo agrometeorológico. documento.pdf

 $[+]$ 

#### Noticias

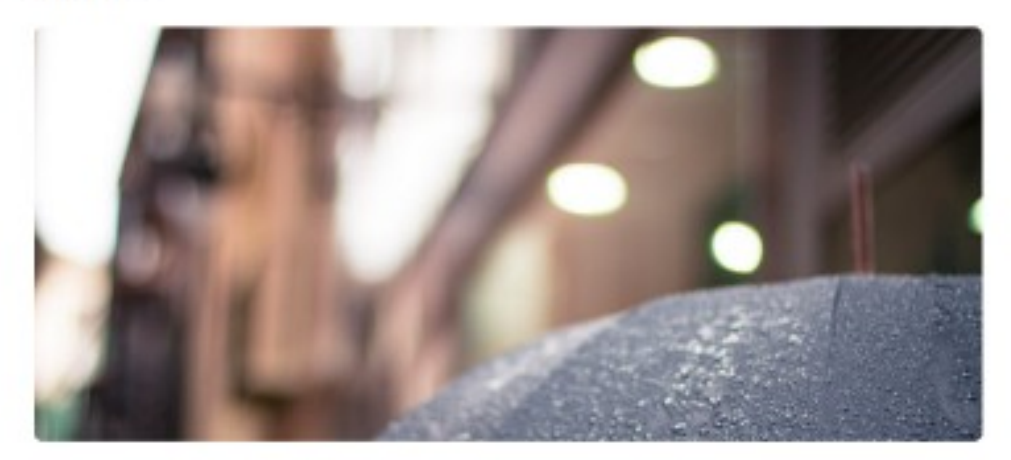

#### Sábado, 06/02/16 Precipitaciones y heladas en la zona centro sur

Los últimos días se ha caracterizado por precipitaciones y heladas en la zona centro sur

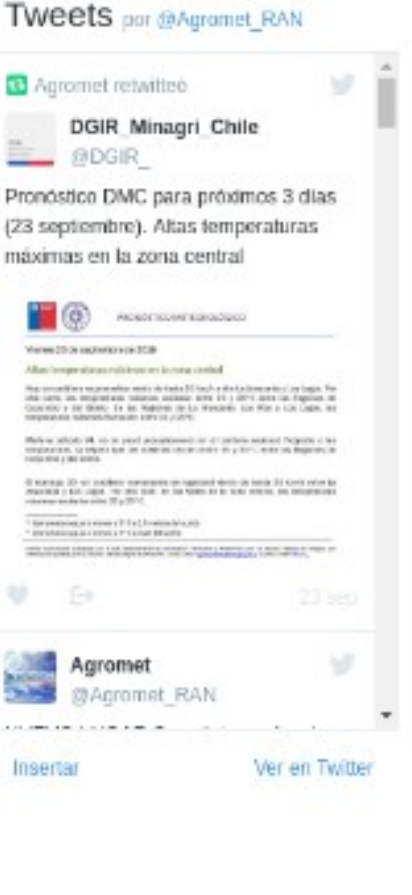

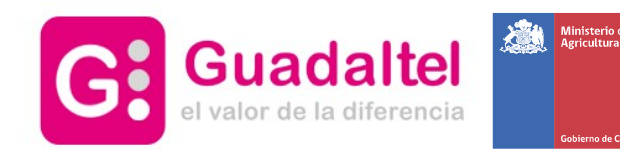

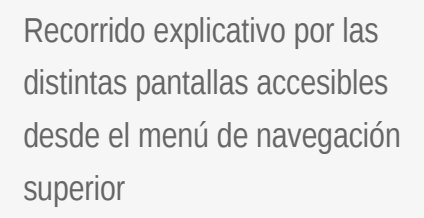

## 2 - Acceso a otras pantallas del portal desde el menú superior

- **Enlaces Externos** ¿Qué Es Agromet? Inicio Datos Históricos Noticias Admin
- 2.0 **Inicio**: vuelve a la página inicial del portal
- 2.1 **¿Qué es Agromet?**: información acerca del portal
- 2.2 **Datos Histórico**: podrá consultar todos los datos de estación, comparativa, alertas o reportes en CSV
- 2.3 **Noticias**: informes mensuales: información actualizada sobre las novedades de su interés
- 2.4 **Enlaces Externos**: desplegará una hilera de enlaces a entidades colaboradoras
- 2.5 **Admin**: Gestión de suscripciones: podrá visualizar y darse de baja de las distintas suscripciones a estaciones que tenga en su email

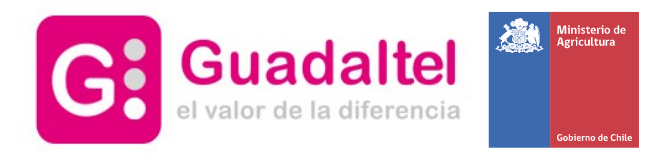

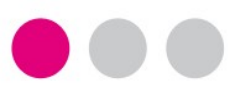

### Portal AGROMET – ¿Qué es AGROMET?

● ¿Qué es Agromet?

¿Qué Es Agromet? Datos Históricos Inicio Noticias **Enlaces Externos** Admin

● Muestra información acerca de la creación del portal Agromet, sus objetivos y utilidad para los usurarios

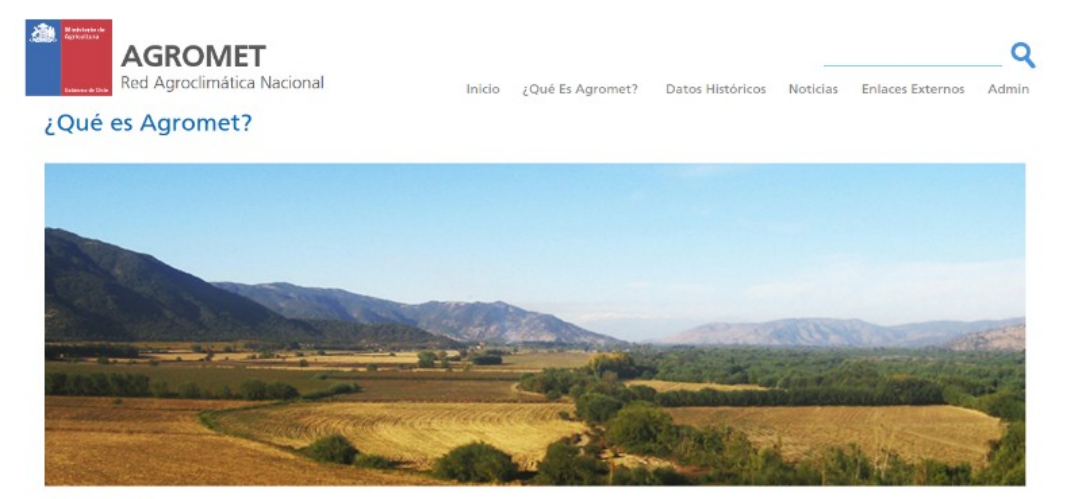

#### ¿Qué es Agromet?

Con el objeto de facilitar a los productores agrícolas el acceso a información agroclimática oportuna y consolidada, el Ministerio de Agricultura ha conformado la Red Agroclimática Nacional (RAN), que integra en un solo portal en Internet: Agromet, la información proveniente de varias redes previamente existentes, para entregar información de manera uniforme, consistente y con cobertura a lo largo de todo el país.

El portal Agromet es una iniciativa materializada el año 2012, gracias a un Convenio suscrito entre el Ministerio de Agricultura y el Consorcio Técnico Red Agroclimática Nacional, constituido por el Instituto de Investigaciones Agropecuarias NIA, la Asociación de Exportadores ASOEX A.G., la Fundación para el Desarrollo Fruticola, Centro Cooperativo para el Desarrollo Vitivinícola y Vinos de Chile, y que pone a disposición del sector agrícola la información relacionada con el clima y su efecto sobre los distintos procesos productivos.

Al unificar estas diferentes redes de estaciones a través de la RAN, se mejora y amplia considerablemente la cobertura de información y el servicio entregado. En un solo portal Agromet, una mayor cantidad de agricultores puede ahora acceder en forma inmediata, abierta, gratuita y permanente a la información climática relevante y confiable para su área, como por ejemplo temperaturas, duración de lluvias y milímetros caídos, intensidad de radiación solar, humedad relativa, etc.

Todas las estaciones meteorológicas automáticas que aportan información a Agromet son equipos automáticos de última tecnología que recogen la información climática las 24 horas del dia mediante sensores específicos y la transmiten a través de comunicación satelital a servidores que efectúan el procesamiento de la información para entregarla a través de Internet, en forma simultánea.

Las estaciones se encuentran ubicadas en áreas productivas de distintos rubros en las principales comunas agrícolas de Chile. La información se actualiza en forma horaria y se encuentra disponible las 24 horas, en acceso sin restricciones y sin costo.

Además, cada estación está ubicada en un área de cobertura, ya definida, lo que indica al agricultor en qué zona es representativa la información que aporta dicha estación. El área de cobertura que representa cada estación ha sido definida a través del "estudio de la cobertura actual y futura de la Red Agroclimática Nacional (RAN)" (2015) realizado por el centro AGRIMED de la Universidad de Chile y el Instituto de Investigaciones Agropecuarias, INIA y financiado por la Fundación para la Innovación Agraria

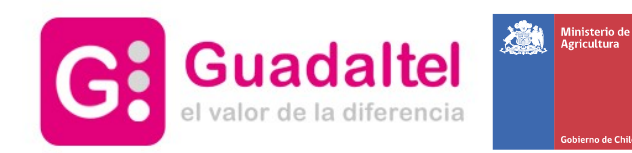

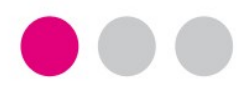

## 2.2 - Acceso a Datos Históricos

Recorrido explicativo por las distintas pantallas accesibles desde el submenú Datos **Históricos** 

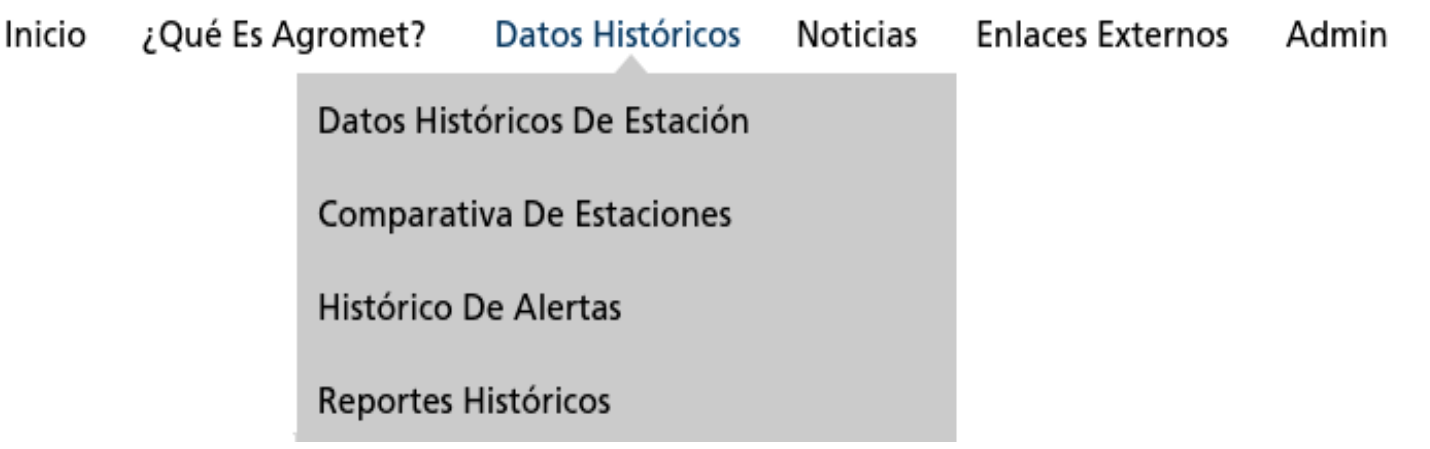

● 2.2.1 - **Datos históricos de Estación**: visualice y descargue los datos históricos de una Estación

● 2.2.2 - **Comparativa de Estaciones**: vea y compare los datos relativos a dos estaciones

● 2.2.3 - **Histórico de alertas**: podrá consultar las alertas de una estación a lo largo del tiempo

● 2.2.4 - **Reportes históricos**: descargue de manera rápida y sencilla ficheros con formato CSV de estaciones preestablecidos por los administradores del sistema

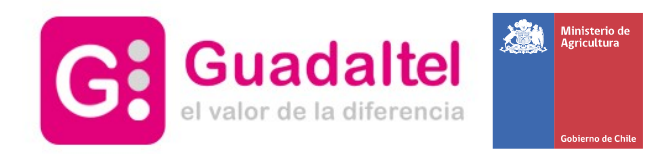

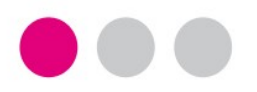

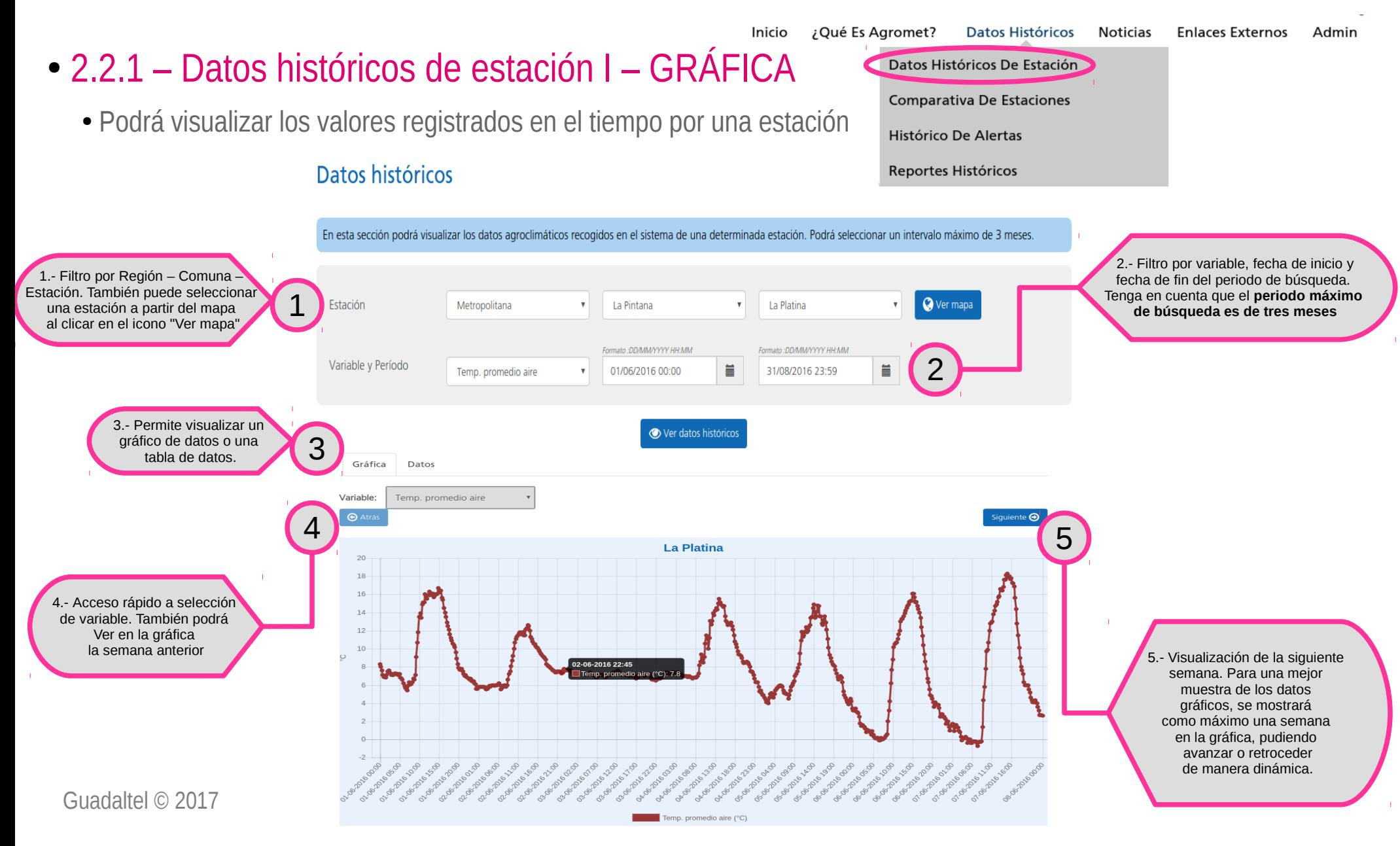

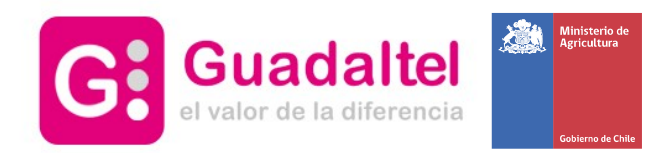

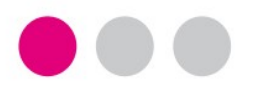

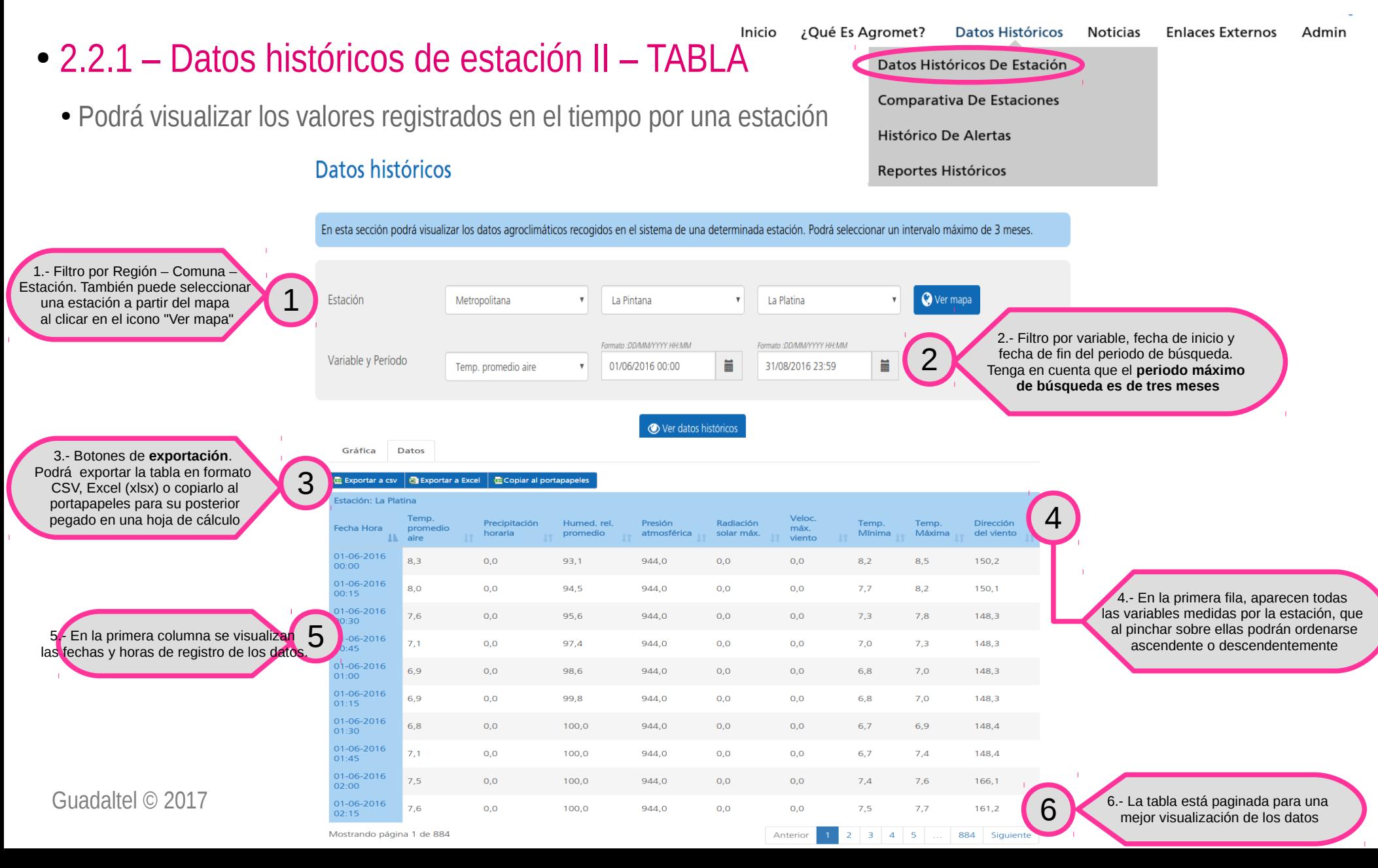

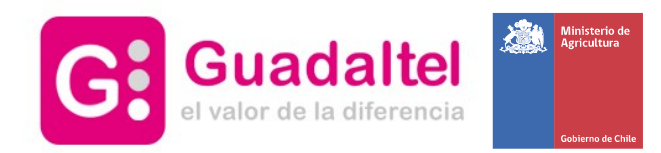

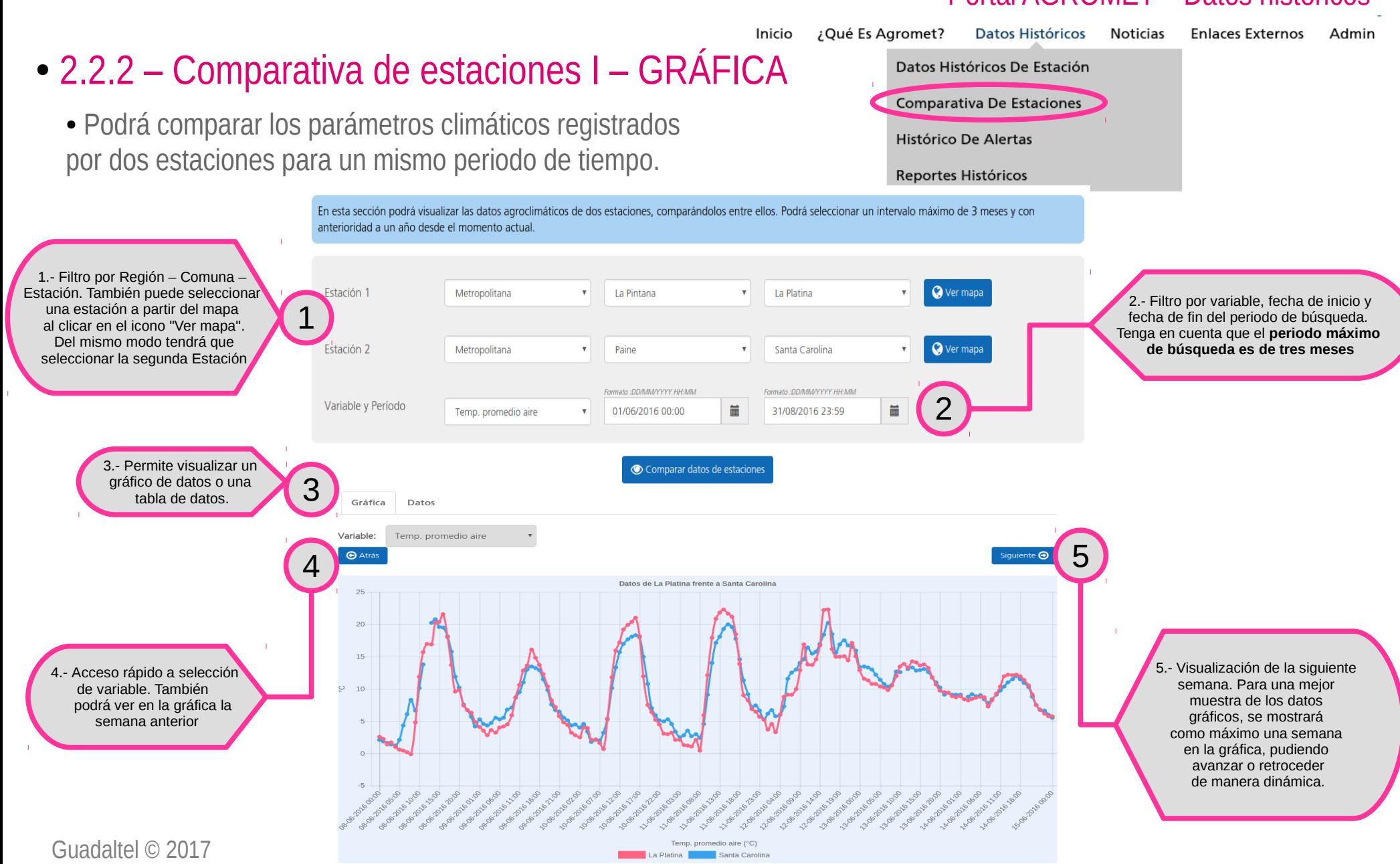

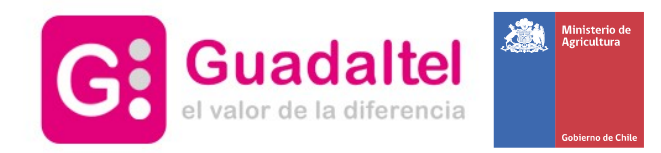

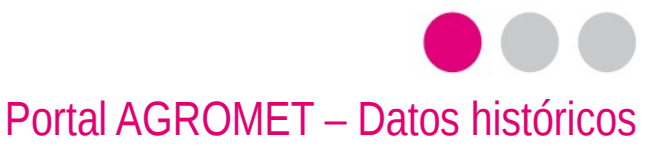

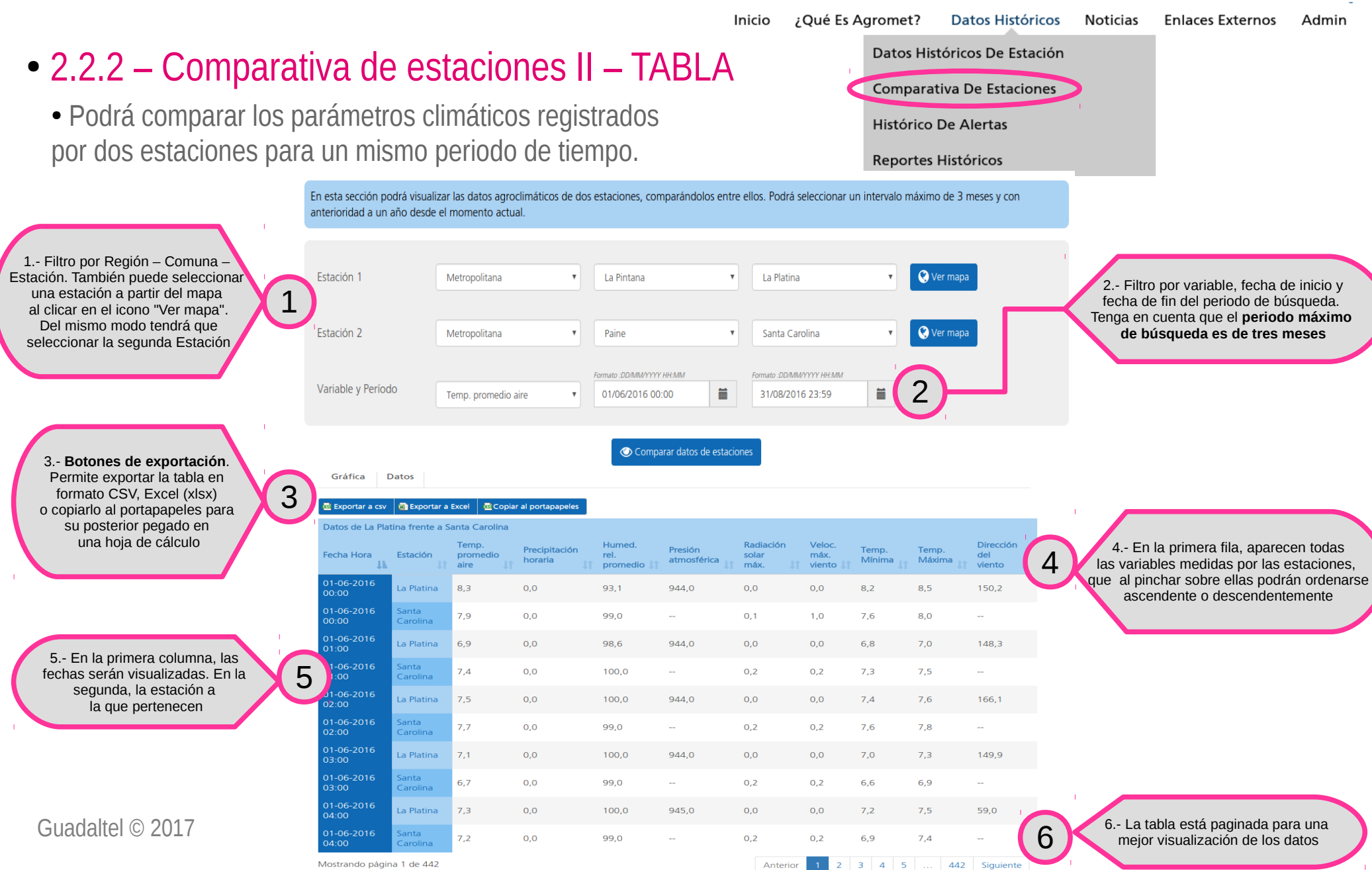

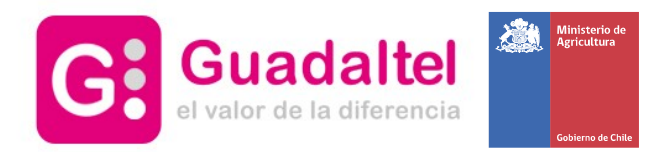

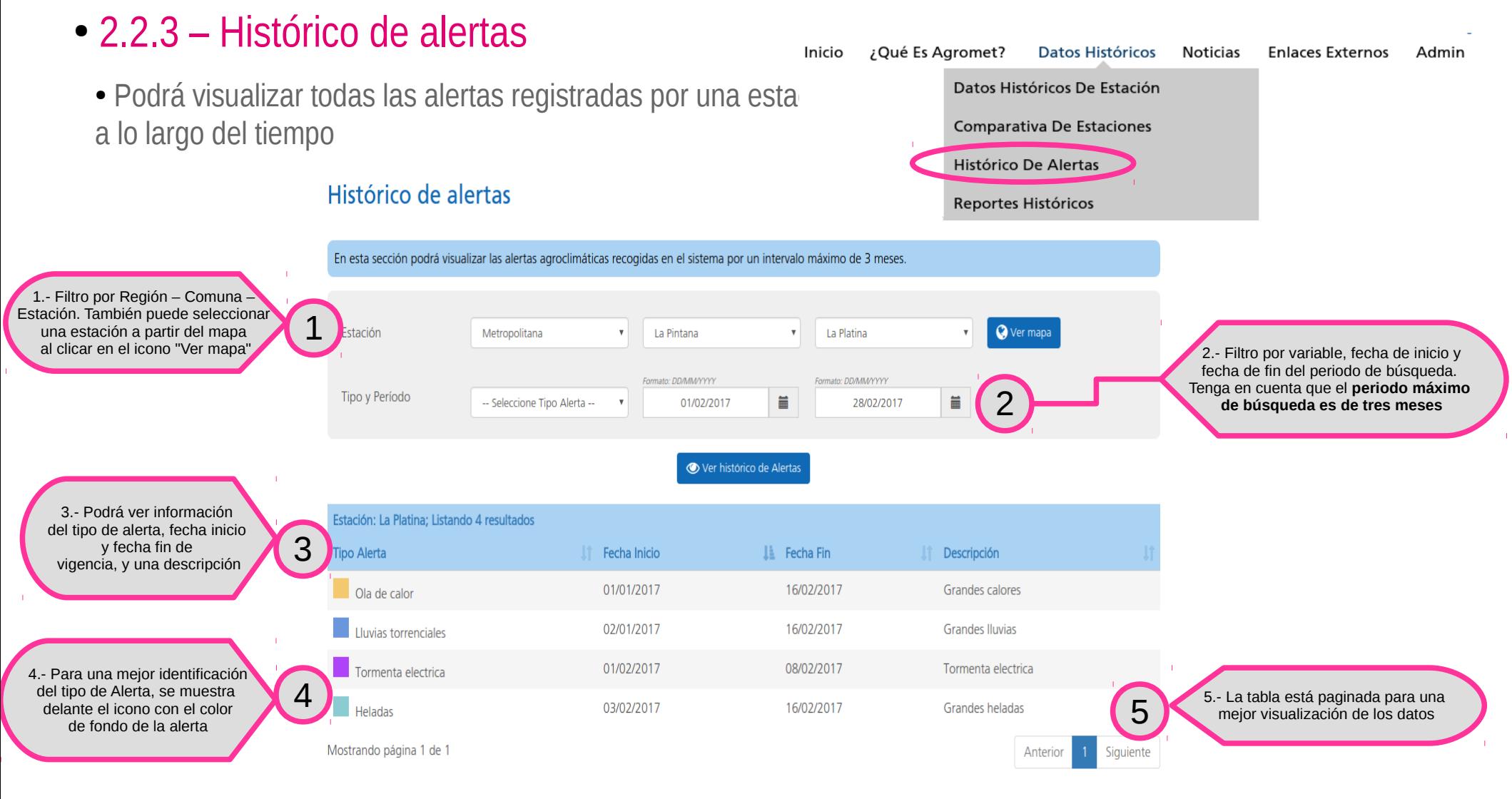

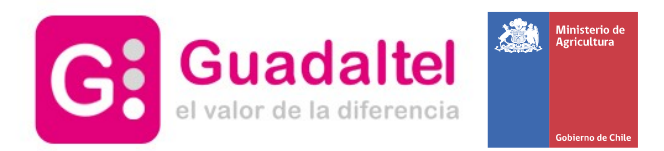

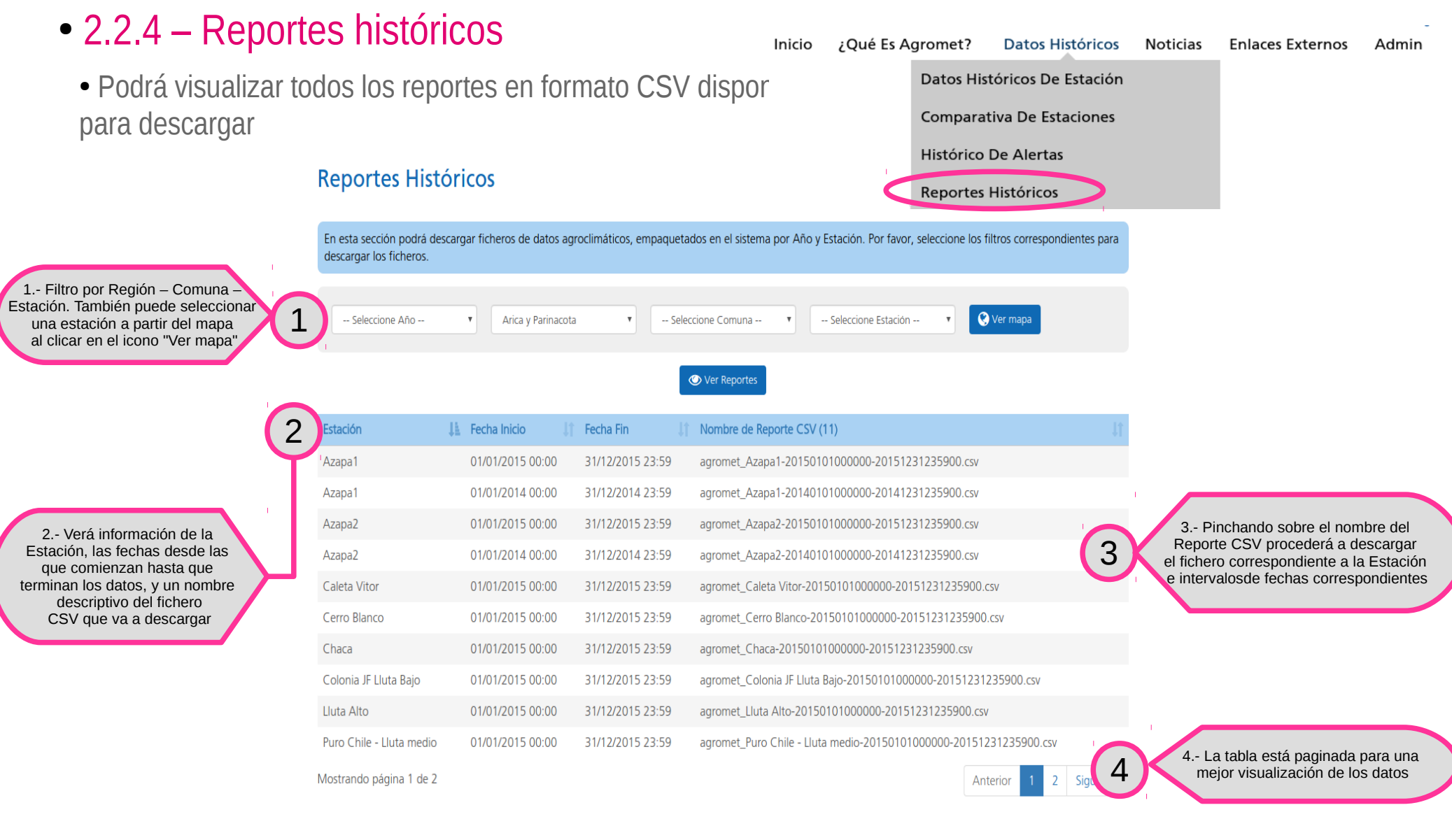

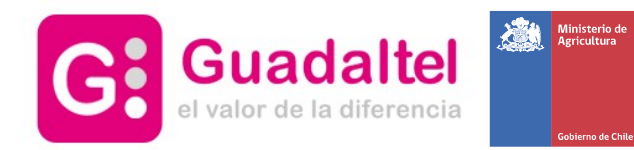

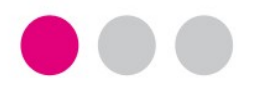

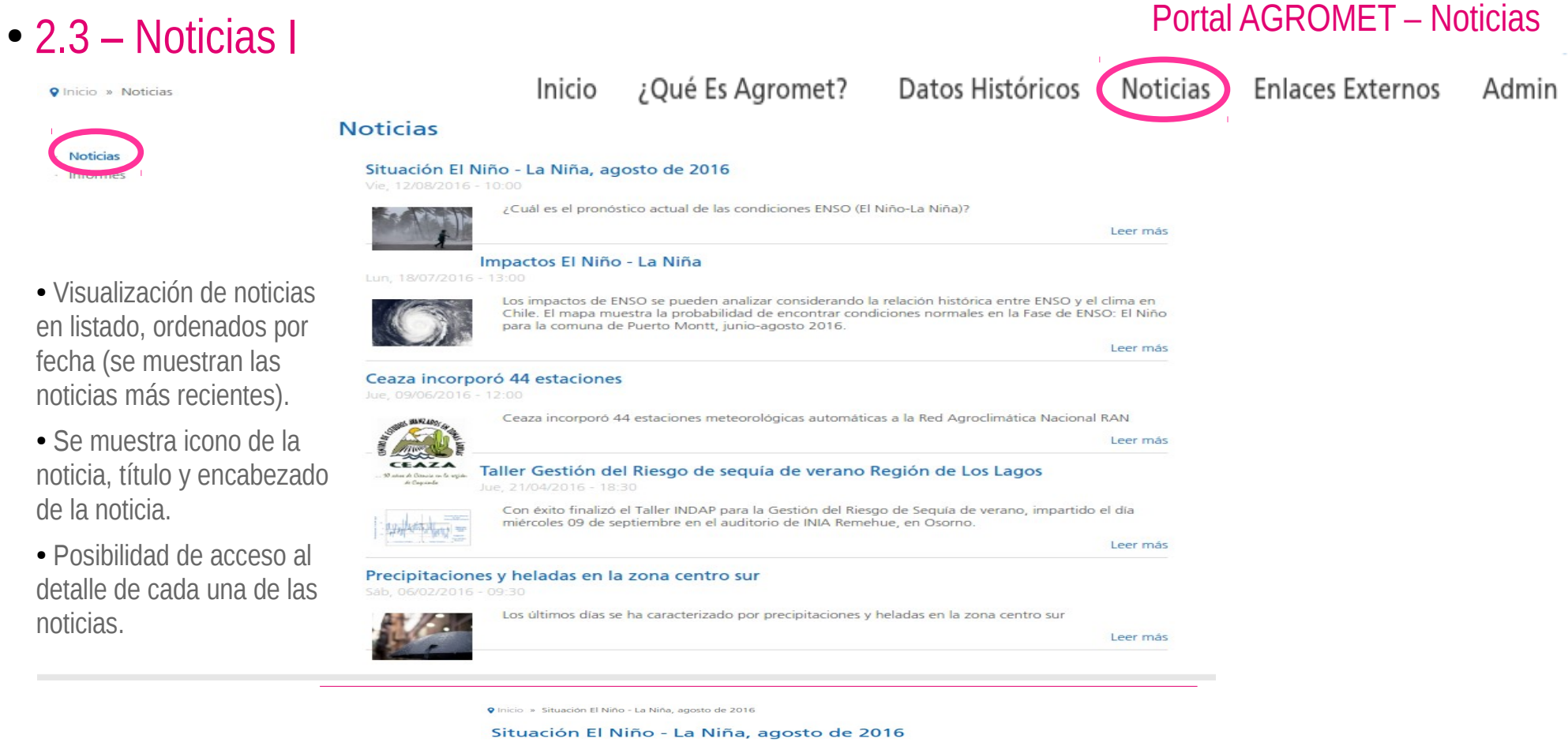

#### ● Detalle de noticia

● Acceso al detalle de la noticia, mostrando su contenido completo, tras pulsar sobre alguna de las noticias.

es el pronóstico actual de las condiciones ENSO (El Niño-La Niña)

El gráfico muestra la probabilidad de la ocurrencia de El Niño (rojo), La Niña (azul), y condiciones normales o neutras (verde) durante los siguientes seis mese

.<br>mación completa sobre ENSO en nuestro sitio Web, esp<br>atedatalibrary.cl/UNEA/maproom/ENSO/Current.html nte en el link

Fuente International Research Institute for Climate and Society (IR

Tags Noticia Niño Niña Agosto

Vie, 12/08/2016 - 10:00

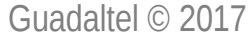

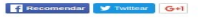

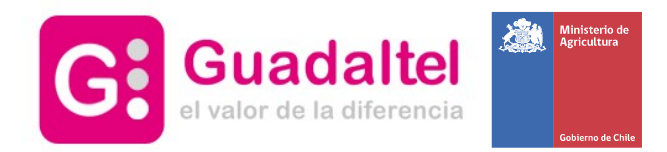

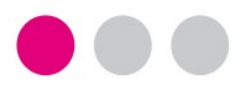

#### Portal AGROMET – Noticias

## • 2.3 – Noticias II – Informes

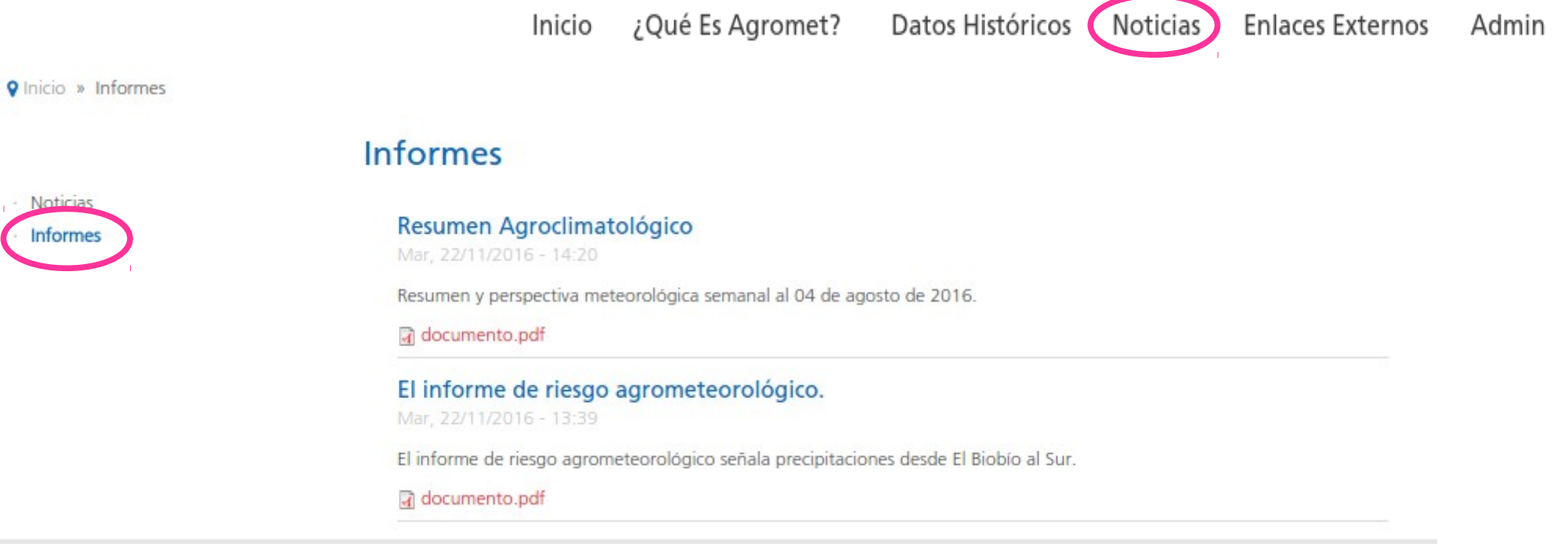

- Listado accesible desde la **sección Noticias**.
- Se muestra el título del informe, una descripción y un enlace para descargar el documento.

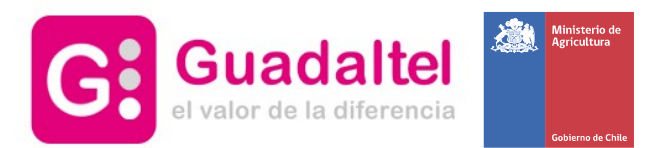

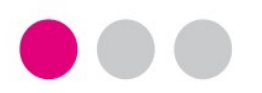

• 2.4 – Enlaces externos

## Portal AGROMET – Admin

● Podrá acceder en una nueva ventana a las web de nuestros colaboradores

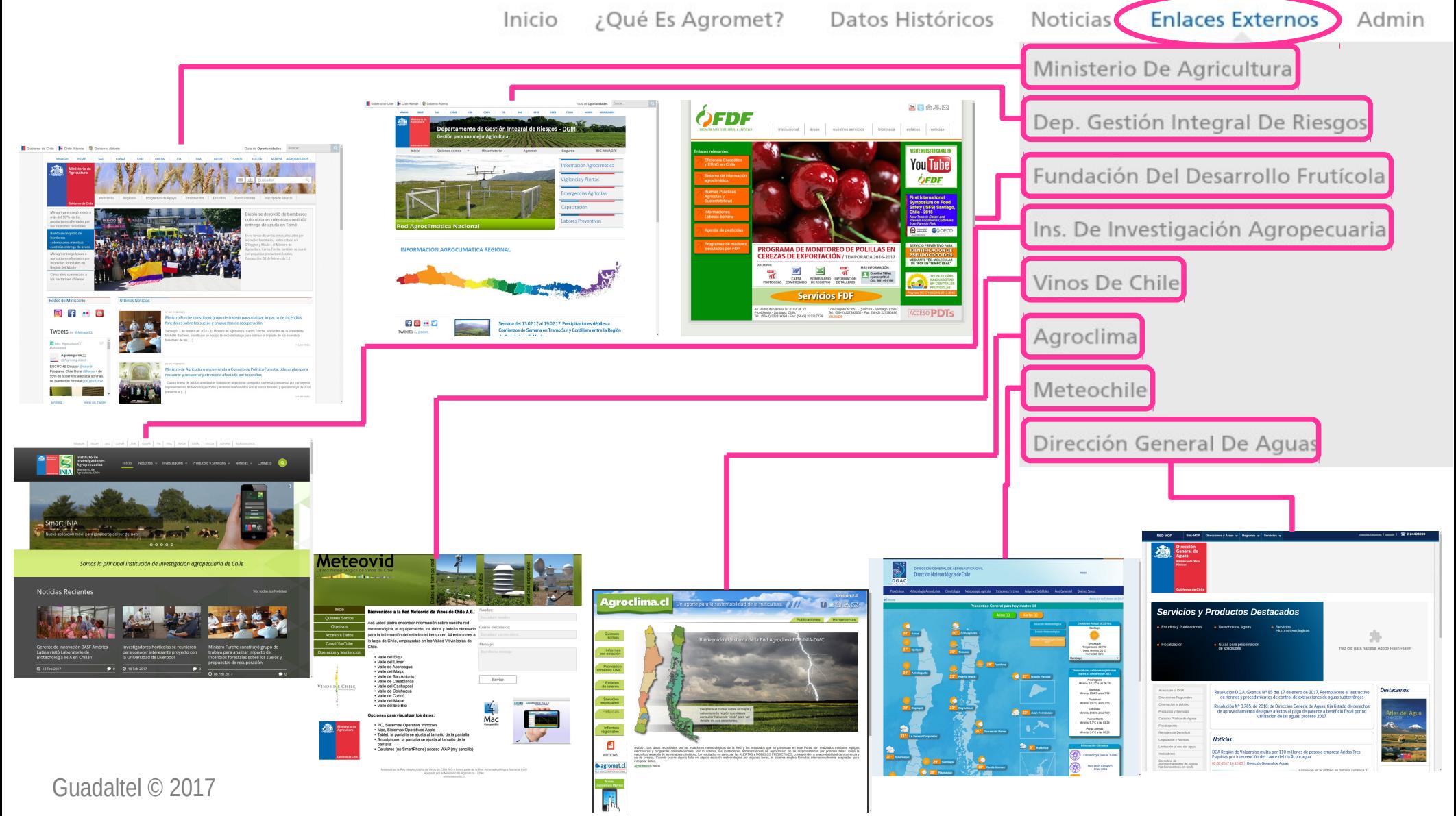

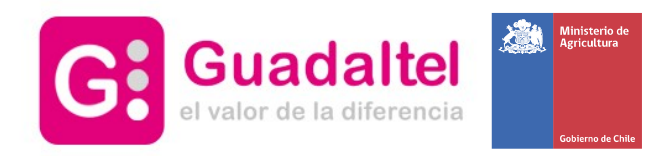

#### Portal AGROMET – Admin

#### • 2.5 – Gestión Suscripciones **Enlaces Externos** ¿Qué Es Agromet? Datos Históricos Inicio **Noticias** Admin ● Podrá eliminar su suscripción a las alertas de una estación **Gestionar Suscripciones Gestionar suscripciones** 1.- Podrá escribir su email 1 para ver y gestionar sus Introduzca su email ejemplo@ejemplo.com suscripciones a alertas **←** Ver Suscripciones Listando 3 suscripciones 2 Estación LL Email It Fecha Alta **Lî** Fecha Último Envío **L<sub>1</sub>** Acciones 3.- En la columna acciones,  $\mathbf{c}$ Azapa1 ejemplo@ejemplo.com 08/02/2017 09:55 08/02/2017 09:58 2.- La tabla mostrará tendrá disponible un botón Información de la Estación, Casablanca 08/02/2017 09:56 08/02/2017 09:58 que le permitirá darse de baja de ejemplo@ejemplo.com ☎ 3 el email, la fecha de Esta suscripción. Tras ello, se le mostrará alta a la suscripcion y la La Platina ejemplo@ejemplo.com 08/02/2017 09:55 08/02/2017 09:55 El panel de confirmación situado fecha del último envío a su justo debajo de esta imagen email de esa estación Mostrando página 1 de 1 Anterior Siguiente

● Panel de confirmación de eliminación de suscripción

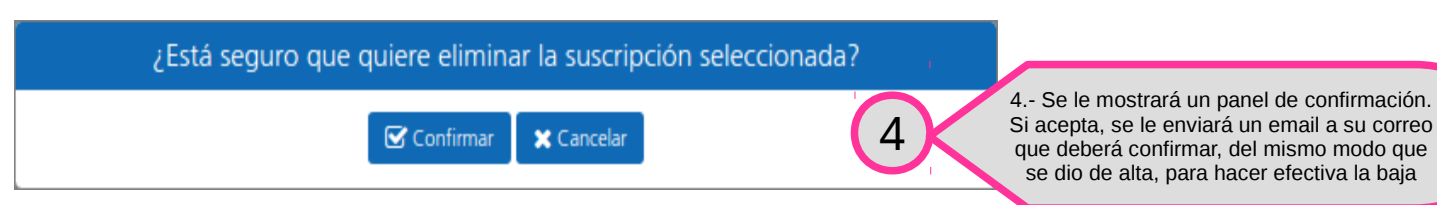

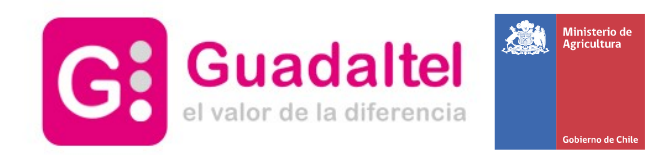

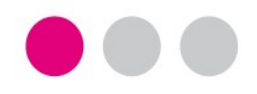

Recorrido explicativo por las distintas pantallas de ayuda y contacto disponibles en el portal, accesibles desde el pie de página

## Acceso a ayuda, contacto y preguntas frecuentes (pie de página)

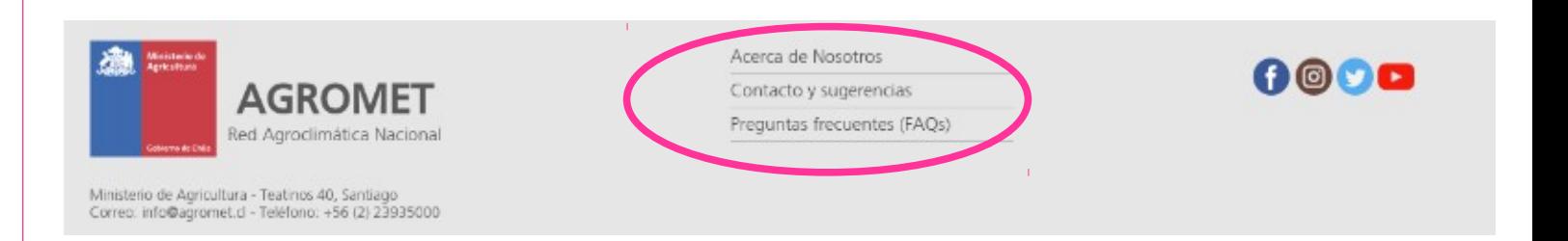

- 3.1 **Acerca de nosotros**: información acerca del portal
- 3.2 **Contacto y sugerencias**: ¿alguna duda? Desde esta pantalla podrá contactar con los administradores rellenando el sencillo formulario
- 3.3 **Preguntas frecuentes (FAQs)**: aquí verá algunas de las preguntas más frecuentes que ocurren cuando se visita el portal

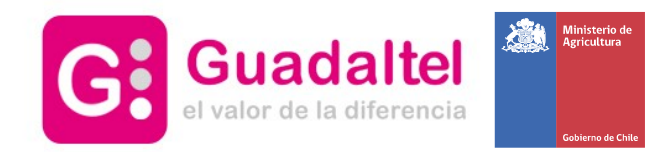

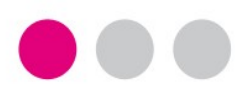

### Portal AGROMET – Pie de página

Acerca de Nosotros

Contacto y sugerencias

## • 3.1 – Acerca de nosotros – ¿Qué es Agromet?

● Muestra información acerca de la creación del portal Agromet, sus objetivos y utilidad para los usurarios

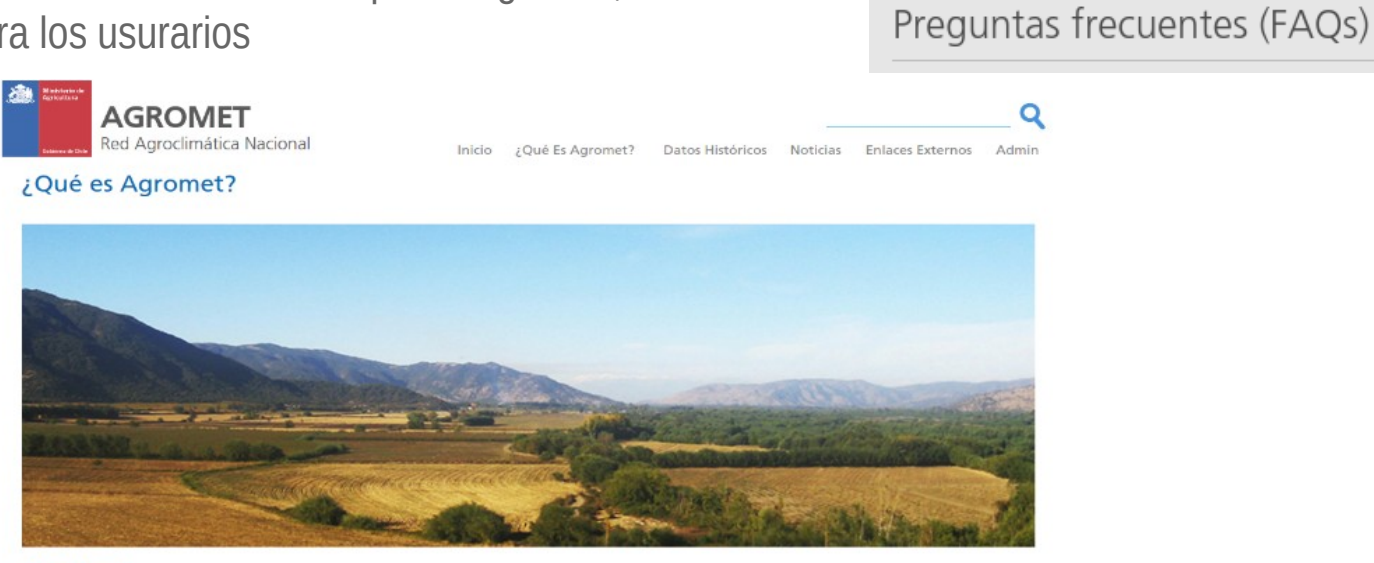

#### ¿Qué es Agromet?

Con el objeto de facilitar a los productores agrícolas el acceso a información agroclimática oportuna y consolidada, el Ministerio de Agricultura ha conformado la Red Agroclimática Nacional (RAN), que integra en un solo portal en Internet: Agromet, la información proveniente de varias redes previamente existentes, para entregar información de manera uniforme, consistente y con cobertura a lo largo de todo el país.

El portal Agromet es una iniciativa materializada el año 2012, gracias a un Convenio suscrito entre el Ministerio de Agricultura y el Consorcio Técnico Red Agroclimática Nacional, constituido por el Instituto de Investigaciones Agropecuarias NIA, la Asociación de Exportadores ASOEX A.G., la Fundación para el Desarrollo Fruticola, Centro Cooperativo para el Desarrollo Vitivinicola y Vinos de Chile, y que pone a disposición del sector agricola la información relacionada con el clima y su efecto sobre los distintos procesos productivos.

Al unificar estas diferentes redes de estaciones a través de la RAN, se mejora y amplia considerablemente la cobertura de información y el servicio entregado. En un solo portal Agromet, una mayor cantidad de agricultores puede ahora acceder en forma inmediata, abierta, gratuita y permanente a la información climática relevante y confiable para su área, como por ejemplo temperaturas, duración de lluvias y milímetros caídos, intensidad de radiación solar, humedad relativa, etc.

Todas las estaciones meteorológicas automáticas que aportan información a Agromet son equipos automáticos de última tecnología que recogen la información climática las 24 horas del dia mediante sensores específicos y la transmiten a través de comunicación satelital a servidores que efectúan el procesamiento de la información para entregarla a través de Internet, en forma simultánea.

Las estaciones se encuentran ubicadas en áreas productivas de distintos rubros en las principales comunas agrícolas de Chile. La información se actualiza en forma horaria y se encuentra disponible las 24 horas, en acceso sin restricciones y sin costo.

Además, cada estación está ubicada en un área de cobertura, ya definida, lo que indica al agricultor en qué zona es representativa la información que aporta dicha estación. El área de cobertura que representa cada estación ha sido definida a través del "estudio de la cobertura actual y futura de la Red Agroclimática Nacional (RAN)" (2015) realizado por el centro AGRIMED de la Universidad de Chile y el Instituto de Investigaciones Agropecuarias, INIA y financiado por la Fundación para la Innovación Agraria.

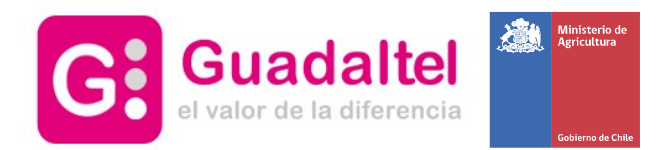

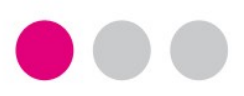

## Portal AGROMET – Pie de página

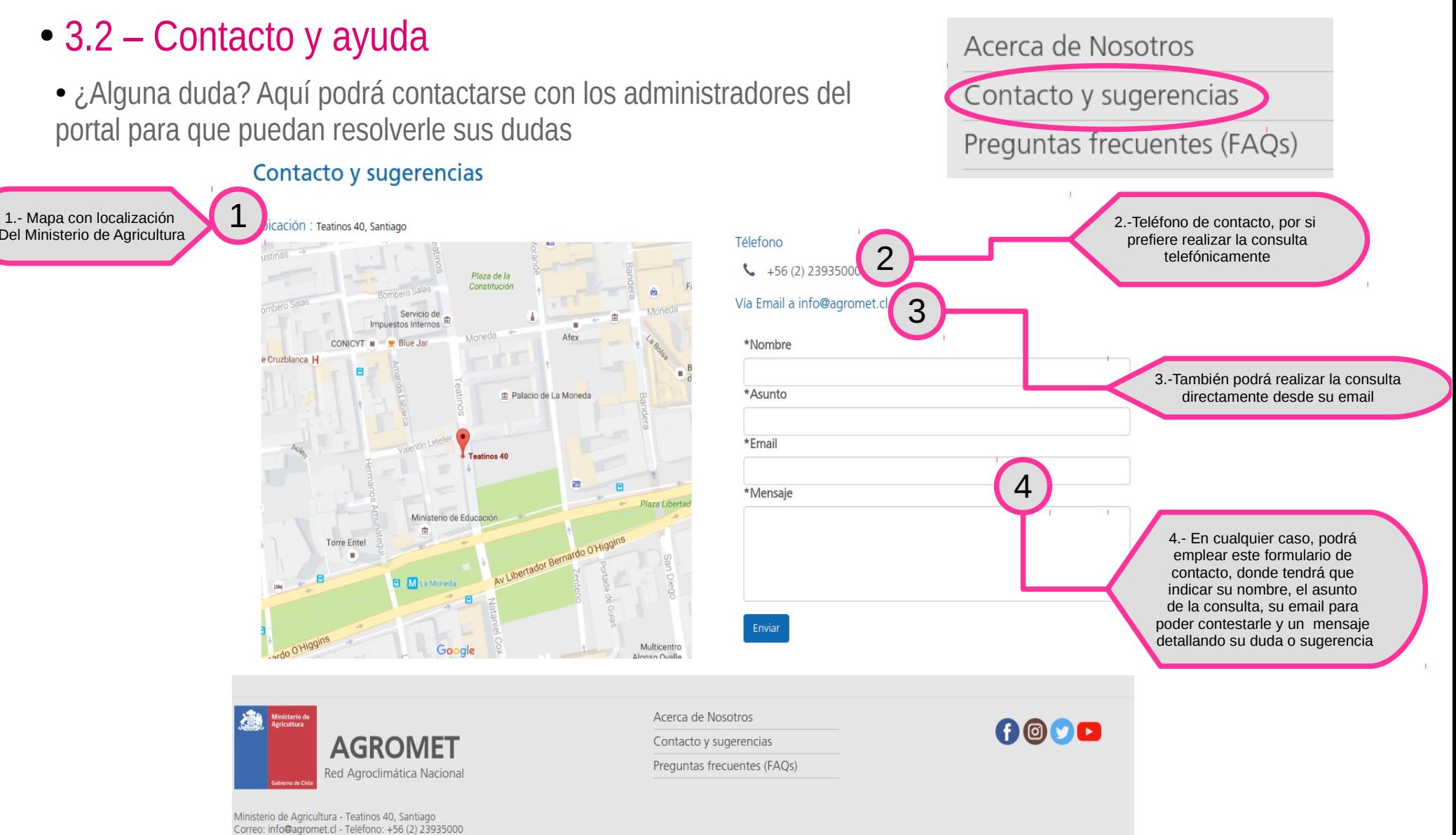

Guadaltel © 2017

Del Ministerio de Agricultura

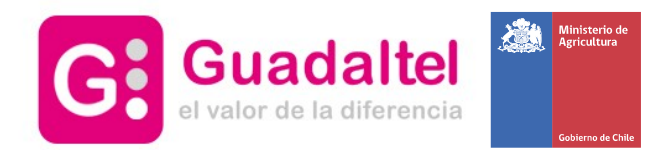

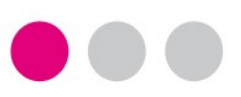

## Portal AGROMET – Pie de página

Acerca de Nosotros

Contacto y sugerencias

Preguntas frecuentes (FAQs)

## • 3.3 – Preguntas frecuentes (FAQs)

#### ● ¿Alguna duda? Aquí podrá ver preguntas comunes que se hacen nuestros usuarios del portal

#### **Preguntas Frecuentes**

o ; Como puedo sacar provecho a la información que me entrega el portal Agromet ?

El portal presenta Alertas de heladas que pueden afectar a tu cultivo, para evitar el daño que puede tomar las medidas necesarias antes de que ocurra la helada.

El portal ofrece información relevante como la radiación solar, puedes verificar que tan alta ha sido la radiación en los últimos años en la EMA del sector que necesitas y anticipar el cuidado de tu siembra en caso de alta radiación solar.

o ; Oue es una EMA?

Una estación meteorológica automática (EMA) es una versión autónoma automatizada de la tradicional estación meteorológica, preparada tanto para ahorrar labor humana, o realizar mediciones en áreas remotas o inhóspitas. El sistema puede reportar en tiempo real vía sistema Argos, o el Global Telecommunications System, tener enlace de microondas, o salvar los datos para posteriores recuperaciones.

o ; Como busco EMAS ?

Existen dos formas de realizar la búsqueda de las EMAS;

- o Dando la información necesaria, las cuales corresponden a Región y Comuna
- o Mediante la utilización de un mapa, el cual ofrece geolocalización en caso de que hayas permitido esta funcionalidad.
- o ; Como puedo comparar los datos entre dos EMAS para una determinada variable?

En la página de comparativas existe un formulario que permite seleccionar las EMAS a comprar, las fechas de comparación y una variable que puede ser

- o Dirección del viento
- o Radiación solar (W/m2)
- o Presión (hPa)
- o Humedad (%)
- o Precipitación (mm)
- o Temperatura (°C)
- o Velocidad máxima del viento
- o ¿ Como puedo exportar información a mi computadora ?

En la sección de exportación existen reportes ya preparados y disponibles para su descarga

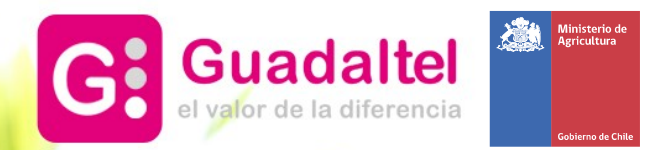

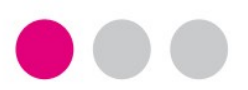

# Más información

- **Sevilla**
- Pastor y Landero, 19
- 41001 Sevilla
- tel +34 954 56 25 40
- **Santiago de Chile**
- San Antonio, 19 Of. 401
- Santiago (Chile)
- +56 2 2664 62 63
- Madrid
- Gran Vía,  $6 4^a$  pl.
- 28013 Madrid (España)
- tel +34 91 524 74 75
- **Lima**
- Calle 2 de Mayo nº 516 Of. 201
- Miraflores Lima (Perú) tel +51 01 707 35 83
	-
- **Quito**
- Av. De los Shyris N35-170 y Suecia
- Edif. Renazzo Plaza. Oficina 907
- Quito (Ecuador)
- tel +593 2 245 19 34

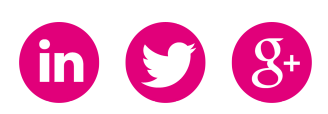